## **Laskorain** ikastola

## **ALEXIAKO APP- MUGIKORRAREN FUNTZIONALITATEA**

1.- Instalatu Alexia Familia aplikazioa (eskuragarri Play Store-n). Zabaldu "Alexia Familia" aplikazioa eta idatzi erabiltzailea eta pasahitza eta SAIOA HASI.

Ikastetxeko kodea: **2z7o**.

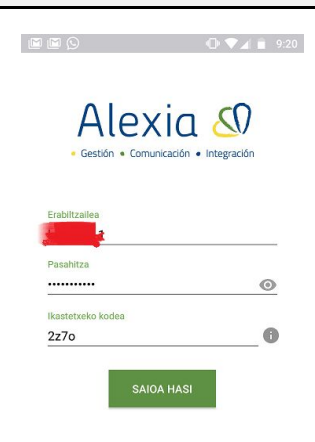

2.- Zure Horman edo sarrera-pantailan zaude. Egin KLIK, pantailaren behe aldean, seme-alaben ikonoan.

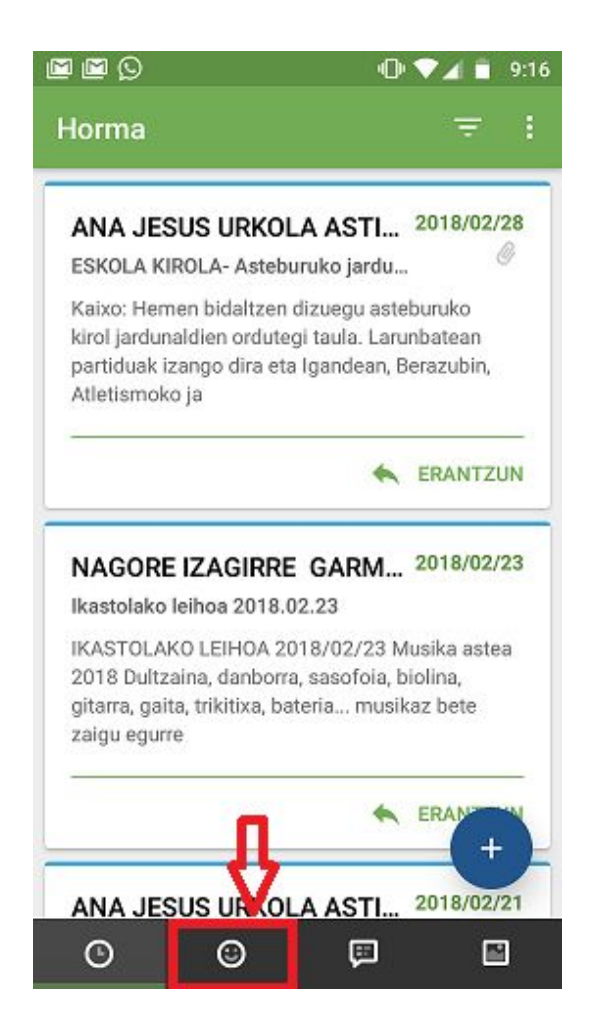

3.- Aukeratu seme-alabaren izena. Bertan datu pertsonalak agertuko dira. Menuan aukeratuaz, (1) Kalifikazioak (Notak) edo (2) Dokumentuak (Ordainagiri eta fakturak) kontsultatu ahal izango dituzu.

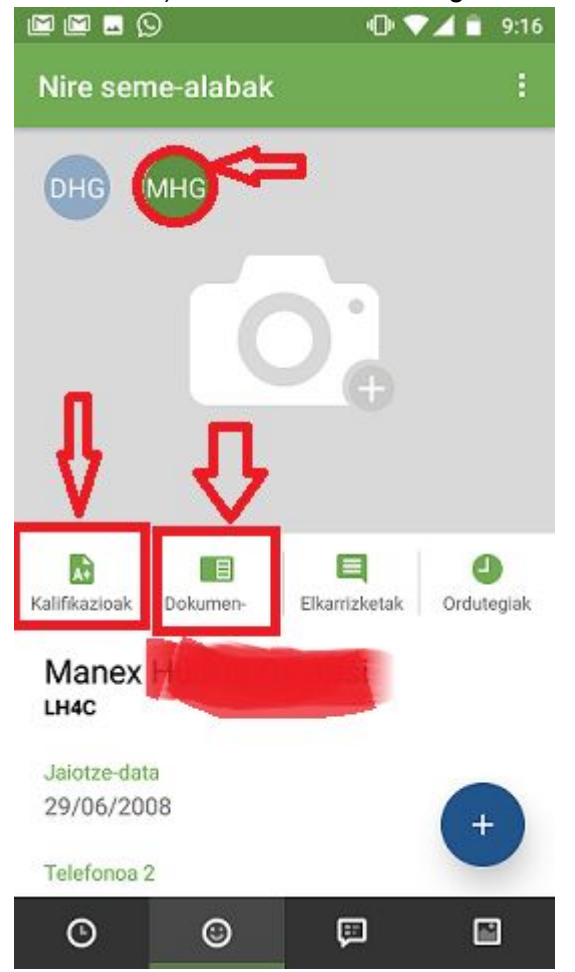

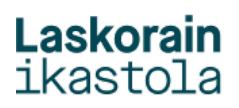

4.- Kalifikazioak. AUkeratu ebaluazioa eta + ikurran egin KLIK:

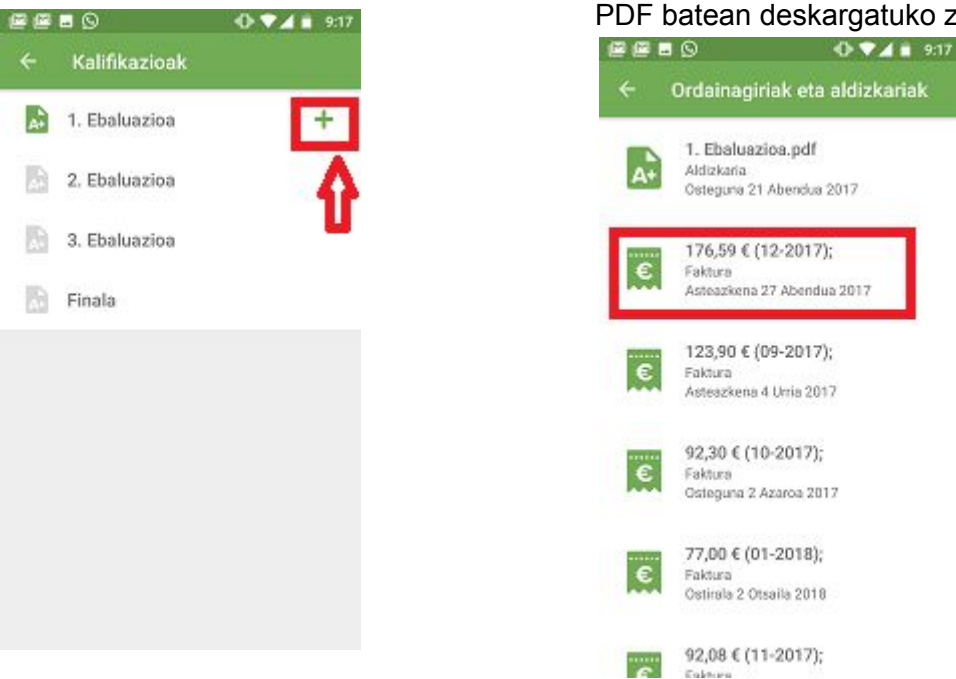

## 6.- Egin KLIK, pantailaren behe aldean, jakinarazpenen ikonoan:

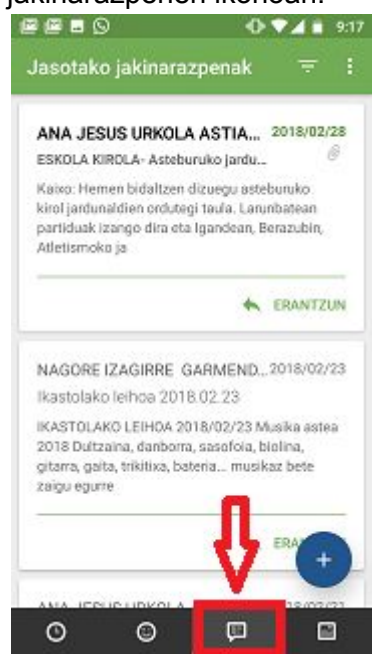

Hemen jasotako mezuak agertuko zaizkizu.

5.- Dokumentuak. Dokumentuen zerrenda aukeratu zuk nahi duzuna eta sakatzean PDF batean deskargatuko zaizu: